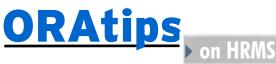

## **Do You Have an Affirmative Action Plan?**

By Leigh-Anne McDonald

Editor's Note: Leigh-Anne McDonald has been implementing the Oracle® HRMS Suite of products for several years now, and this continues to be a popular topic that new and seasoned Oracle end-users alike request assistance with. This article is an overview discussing the techniques needed to implement and maintain a successful affirmative action plan, and the types of reports your company is responsible for submitting to meet government regulations in the United States.

Introduction

Government entities are ever increasingly becoming watchdogs scrutinizing a company's fair employment practices including compensation. The impact to organizations conducting business with the US government that are not compliant multiplies as more attention is paid to hiring, promotion, and termination decisions.

Promoting workplace diversity in parallel with maintaining compliance is a tough balancing act. Not only do companies contend with substantial penalties and a zero tolerance policy for errors, they risk losing their government awarded contracts and all too often experience high operating costs to meet record-keeping requirements. And unfortunately, organizations that do not track and report hiring practices are caught in a loop because they lack the ability to see if discrimination is occurring.

Despite the risks and potential high costs to an organization, many do not file annual AAP, EEO, and VETS-100 reports because they believe they are not required to do so, or do not know how to extract the information from their Oracle system.

The Oracle HRMS suite (core and self-service applications) provides the means to capture critical data, organize and maintain the information needed for government mandated HR reporting, and produce the required EEO, AAP, and VETS-100 annual reports in a variety of media. This article is an introduction to fair hiring practices, reporting regulations, and requirements, and it provides advanced overviews for configuring Oracle 11.5.10 HRMS (using job management) to input and track data, and effortlessly produce timely, compliant reports for your organization.

## **AAP Overview**

The US government's OFCCP (Office of Federal Contract Compliance Programs) - Department of Labor requires companies to file an annual report detailing hiring practices. If your company is a Federal Contractor or Subcontractor with employee headcount of 50 or more, and you have been awarded a \$50,000 contract (as either a Prime or a Subcontractor), you are required to have an Affirmative Action Plan (AAP) and report annually.

> - U.S. Department of Labor, Office of the Assistant Secretary for Policy

Normally Federal contractors and sub-contractors report AAP information on a calendar basis because it aligns with other year-end activities that also audit and update employee data, such as:

- The Payroll Department's preparation to distribute employee W-2 statements
- Statistical analysis that may result in changes to the chart of accounts, job titles, or the organization's supervisor hierarchy
- Operational analysis of moneys distributed to employees as bonus, commission, or paid vacation

Government data requirements for affirmative action plan reporting

## **Employee Data**

Annual Salary (annualize hourly employees)

**Department Name** 

**EEO Classification** 

**Employee Name** 

**Employment Status** 

**Ethnic Origin** 

Gender

Hire Date

**Hiring Location** 

Job Title

Salary Code

**Supervisor Name** 

**Supervisor Title** 

**Work Location** 

## **Applicant Data**

**Applicant Name** 

**Date Applied** 

Date Interviewed

**Date of Birth** 

**Disposition of Interview** 

**EEO Classification** 

**Ethnic Origin** 

Gender

**Hire Date** 

**Hiring Location** 

**Position Applied For** 

Vietnam Veteran Status

## ORAtips on HRMS

## Recommendations

- Once all information is gathered and validated, use Oracle Web ADI for HRMS to upload employee data to the HRMS tables.
- Implement Oracle iRecruitment to track and house applicant data. Remember applicant data must be kept for a minimum of two years.
- Conduct an internal audit. Better to identify omissions and duplicates now than be at the mercies of a mandated external audit that will require more of your organization's valuable time and resources.

## **AAP Report Types**

Oracle 11.5.10 HRMS provides two concurrent programs to meet AAP reporting requirements: AAP – Job Group Analysis Report and AAP Workforce Analysis Report.

## **EEO-1 Overview**

Under Title VII of the Civil Rights Act of 1964 (as amended by the Equal Employment Opportunity Act of 1972), US employers are required to maintain and report information on an annual basis regarding race and sex of the employees within their companies. The reports are submitted annually to the Joint Reporting Committee no later than September 30.

> - U.S. Department of Labor, Office of the Assistant Secretary for Policy

organizations required to file an EEO-1, the most common report. Exempt organizations include:

- Native Indian tribes
- Higher Education Institutions
- •Primary and Secondary school systems

• Tax-exempt private membership clubs (labor organizations excluded)

Some organizations are not required to file an EEO-1, the most common report.

It is important to note Kindergarten through Grade 12 school systems and districts are required to file an EEO-5 report, which is a consolidated report for the entire system. And some state and local governments require the EEO-4 report, which provides employee information to meet federal agencies legal requirements.

Your organization must file an EEO-1 report if any of the following is true:

- Your organization is a private employer with 100 employees or more.
- Your organization is a Federal contractor (private employer) with 50 employees or more, and is one or more of:
- a prime contractor awarded a contract of \$50,000.00 or more;
- a depository of Government funds in any amount;

• a financial institution that is an issuing and paying agent for U.S. Savings Bonds and Notes.

(Note: Oracle HRMS - The Fundamentals (US) has summarized EEO reporting criteria in more detail, and is one of the sources that I used for this overview.)

## **EEO-1 Report Types**

The type of report to file depends on the number of locations an organization has and there are two categories: single-establishment report and multi-establishment report.

single-establishment is an employer with one business location. They are required to file one copy of SF100 (single form 100), which is represented as the concurrent program EEO Individual Establishment Report in Oracle 11.5.10 HRMS.

A multi-establishment is employer with multiple business locations. They are required to file multiple copies of SF100 with two constraints: each employee is only counted once and the reports contain no duplicates. A multi-establishment report is broken down into three parts: establishment, headquarters, and consolidated.

establishment report required for each location employing 50 or more employees. The establishment report is represented in Oracle 11.5.10 as the concurrent program EEO Individual Establishment Report.

The headquarters report covers employees working at the organization's headquarters location and is required if the employees are not included on any other reports. If the organization's headquarters employs more than 50 people, the establishment report is used and the headquarters report is not required. If the

## **ORAtips**on HRMS

organization's headquarters employs less than 50 people, the headquarters report is required and is represented in Oracle 11.5.10 HRMS as the concurrent program EEO Headquarter

The consolidated report includes all employees by gender, ethnic origin, and job category. The consolidated report is required regardless of employee headcount at each location. This report will contain a count of how many EEO-1 reports are being submitted. The establishment and headquarter reports' total employee count must equal the consolidated report's employee total.

## **Vets 100 Overview**

"The Vietnam Era Veterans' Rehabilitation Act of 1974" requires all institutions with federal contracts of \$10,000 or more for procurement of personal property and nonpersonal services (including construction) to take affirmative action to employ and to advance in employment qualified disabled veterans and veterans of the Vietnam Era, which is defined as the period August 5, 1964, through May 7, 1975.

- U.S. Department of Labor, Office of the Assistant Secretary for Policy

The US Department of Labor requires some organizations to file an annual report that identifies that fair hiring and compensation practices are being upheld for Vietnamera veterans, disabled veterans, and other war veterans. The report, the Federal Contractor Veterans Employment Report (VETS-100) covers a one-year period and whom files it is determine by legislative regulations.

## VETS-100 Report Types

Similar to EEO-1, VETS-100 reports are filed for single-establishment and multi-establishment employers.

single-establishment is employer with one business location. They are required to file the VETS-100 report, which is represented as the concurrent program Veterans Employment Report in Oracle 11.5.10 HRMS.

A multi-establishment is employer with multiple business locations. A multi-establishment report is broken down by establishment, headquarters, and consolidated.

establishment report required for each location employing 50 or more employees. The establishment report is represented in Oracle 11.5.10 as the concurrent program Veterans Employment Report.

The headquarters report covers employees based in the organization's headquarters office and is represented in Oracle 11.5.10 HRMS as the concurrent program VETS-100 Veterans Employment Report.

The Oracle 11.5.10 HRMS concurrent program the Consolidated Veterans Employment Report provides detail by state and includes information about an organization's hiring locations

with fewer than 50 employees, and it too is a required report.

Similarly, the Oracle 11.5.10 HRMS concurrent program \_Establishment Employment Listing provides detail by establishment in each state and includes information about an organization's hiring locations with fewer than 50 employees. It is a required report.

## VETS-100 Report Submission

Oracle 11.5.10 supports a number of report submission methods that are recognized by the US government as acceptable means of communication.

As with any implementation or configuration of an Oracle product, it is strongly recommended you use the implementation and user guides provided and follow the steps in the order listed.

### On-Line

Single-establishment organizations typically use the VETS-100 on-line service.

## Diskette

Organizations with 10 or more sites that typically submit reports from one central location save data electronically to diskettes.

## **Hard Copy**

Organizations with 9 or fewer locations typically use this method.

*Note:* The Establishment Employment Listing is always submitted as hard copy and/or attached to an email with the Consolidated Veterans Employment Report.

As with any implementation or configuration of an Oracle product, it is strongly recommended you use the implementation and user guides provided and follow the steps in the order listed. What follows are two tables. The first lists Oracle's recommended steps for configuring Oracle 11.5.10 to enable your organization to enter data to meet the requirements of your Affirmative Action Plan (AAP)

## ORAtips on HRMS

and, in turn, extract data in report format to meet federal government requirements. The second table lists Oracle's recommended steps for configuring your Oracle 11.5.10 environment to enable your organization to extract data to meet federal mandates for Equal Employment Opportunity (EEO) and VETS-100 (Veterans Employment) reporting.

Oracle 11.5.10 Configuration Requirements for AAP Reporting

|               | Assign Gender and Ethnic Origin              |                            |                              |     |                                                                 |  |  |  |  |
|---------------|----------------------------------------------|----------------------------|------------------------------|-----|-----------------------------------------------------------------|--|--|--|--|
| Field         | Purpose                                      | Pre-Requisites             | Menu Path                    | ROC | Helpful Hints                                                   |  |  |  |  |
|               |                                              | Using an Oracle 11.5.10 HI | RMS Manager Responsibility   | 1   |                                                                 |  |  |  |  |
| Gender        | Employee records<br>must include gender      |                            | People > Enter<br>& Maintain | R   | LOV is pre-seeded                                               |  |  |  |  |
|               |                                              |                            | Personal Tab                 |     |                                                                 |  |  |  |  |
| Ethnic Origin | Employee records mu<br>include ethnic origin | ost                        | People > Enter<br>& Maintain | R   | LOV is pre-seeded<br>using the Application<br>Utilities Lookup: |  |  |  |  |
|               |                                              |                            | Employment Tab               |     | US Ethnic Group.<br>Values can be enabled<br>/ disabled only.   |  |  |  |  |

**Assian Job and GRE** 

|                          |                                                     | Assign Jo                     | b dild OKL                                         |     |                                                                                     |
|--------------------------|-----------------------------------------------------|-------------------------------|----------------------------------------------------|-----|-------------------------------------------------------------------------------------|
| Field                    | Purpose                                             | Pre-Requisites                | Menu Path                                          | ROC | Helpful Hints                                                                       |
|                          | Usi                                                 | ng the Oracle 11.5.10 Syste   | em Administrator Responsibility                    |     |                                                                                     |
| Define<br>Job KFF        | Pre-Requisite for<br>Job Step                       |                               | Application > Flexfield > Key > Segments           | R   | Job KFF structure is<br>pre-seeded but<br>contains no segments                      |
|                          |                                                     |                               | Query Job Flexfield<br>Add / Enable Segments       |     | Once defined, freeze the KFF and compile it                                         |
| Define Job<br>KFF Values | Pre-Requisite for<br>Job Step                       | Define Job KFF                | Application > Validation > Values                  | R   |                                                                                     |
|                          |                                                     |                               | Query Job Flexfield<br>Add / Enable Values         |     |                                                                                     |
|                          |                                                     | Using an Oracle 11.5.10 HF    | RMS Manager Responsibility                         |     |                                                                                     |
| Define Job               | Pre-Requisite for<br>Job Step                       |                               | Job > Description                                  | R   | LOV is populated by<br>Job KFF values                                               |
| Job                      | Employee records<br>must include job<br>information | Define Job to<br>populate LOV | People > Enter<br>& Maintain                       | R   |                                                                                     |
|                          |                                                     |                               | <b>Assignment Button</b>                           |     |                                                                                     |
| Define<br>GRE            | Pre-Requisite for<br>GRE Step                       |                               | Work Structures ><br>Organization ><br>Description | R   | Assign all applicable<br>Organizations the<br>Classification: GRE<br>/ Legal Entity |

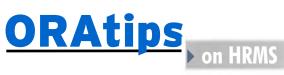

| GRE | Employee records<br>must include GRE<br>information | Define GRE to populate LOV | People > Enter &<br>Maintain | R |
|-----|-----------------------------------------------------|----------------------------|------------------------------|---|
|     |                                                     |                            | Assignment Button            |   |
|     |                                                     |                            | Statutory Tab                |   |

|                            |                                                                                                    | Define Salo                        | ıry Codes                                      |     |                                                                        |
|----------------------------|----------------------------------------------------------------------------------------------------|------------------------------------|------------------------------------------------|-----|------------------------------------------------------------------------|
| Field                      | Purpose                                                                                                    | Pre-Requisites                     | Menu Path                                      | ROC | Helpful Hints                                                          |
|                            | Using 1                                                                                                    | he Oracle 11.5.10 System           | n Administrator Responsibility                 |     |                                                                        |
| Define<br>Grade KFF        | Pre-Requisite for<br>Salary Codes Step                                                                                                |                                    | Application > Flexfield > Key > Segments       | R   | Grade KFF structure is pre-seeded but contains no segments             |
|                            |                                                                                                    |                                    | Query Grade Flexfield<br>Add / Enable Segments |     | Once defined, freeze the KFF and compile it.                           |
| Define Grade<br>KFF Values | Pre-Requisite for Salary Codes Step                                                                                                   | Define Grade KFF                   | Application > Flexfield<br>Key> Values         | C   | Required if not using independent validation                           |
|                            |                                                                                                    |                                    | Query Job Flexfield<br>Add / Enable Values     |     |                                                                        |
|                            | Usi                                                                                                    | ng an Oracle 11.5.10 HR            | MS Manager Responsibility                      |     |                                                                        |
| Define Business<br>Group   | Pre-Requisite for<br>Salary Codes Step                                                                                                |                                    | Work Structures > Organization > Description   | R   | Assign all applicable organizations the Classification: Business Group |
| Salary<br>Codes            | Salary codes are<br>represented as<br>grades                                                                                          | Define Grade KFF<br>and Values     | Work Structures ><br>Grade > Description       | 0   | LOV is populated<br>by Grade KFF.                                      |
| em<br>use<br>val<br>sal    | A component of an<br>employee's assignment<br>used to control the<br>value of her or his<br>salary and other<br>compensation elements | Define Business<br>Group           |                                                |     |                                                                        |
| Grade<br>Rate              | Value or range of values used for validating employee                                                                                 | Define Business<br>Group           | Work Structures ><br>Grade > Grade<br>Rate     | 0   | Parent Spine is optional and only should be defined                    |
|                            | compensation entries                                                                                                    | Define Grade  Define Parent  Spine |                                                |     | if applicable                                                          |

# ORAtips on HRMS

| Pay Scale       | A set of progression points related to rates of pay. An employee's point on the scale depends on his or her grade and work experience. |                                                      | Work Structures ><br>Grade > Pay Scale                  | 0 |
|-----------------|----------------------------------------------------------------------------------------------------|------------------------------------------------------|---------------------------------------------------------|---|
| Point<br>Values | A pay scale is calibrated in progression points, which form a sequence for the progression of employees up the pay scale.              | Define Pay<br>Scale                                  | Work Structures><br>Grade > Point<br>Values             | 0 |
| Grade<br>Steps  | An increment on a grade scale. Each grade step corresponds to one point on a pay scale.                                                | Deifine Grade  Define Pay Scale  Define Point Values | Work Structurees ><br>Grade > Grade<br>Steps and Points | 0 |

|                     | Define Line of Progression                                                                                                 |                           |                                                 |     |                                                      |  |  |  |  |
|---------------------|----------------------------------------------------------------------------------------------------|---------------------------|-------------------------------------------------|-----|------------------------------------------------------|--|--|--|--|
| Field               | Purpose                                                                                                    | Pre-Requisites            | Menu Path                                       | ROC | Helpful Hints                                        |  |  |  |  |
|                     | Usi                                                                                                    | ng an Oracle 11.5.10 HRMS | Manager Responsibility                          |     |                                                      |  |  |  |  |
| Career Path<br>Name | Lines of progression are represented as career paths and must be defined for the jobs your affirmative action plan covers. | Define Business Group     | Work Structures ><br>Job > Career Path<br>Names | 0   |                                                      |  |  |  |  |
| Caroor Dath         | Define a name for each line of progression  Career path shows                                                              | Define Career             | Work Structures >                               | 0   | A career path must be                                |  |  |  |  |
| Career Path         | the progression from one job or position, from any number of other jobs or positions                                       | Path Name  Define Jobs    | Job > Career Path                               | V   | based on either job or position; do not mix the two. |  |  |  |  |
|                     | c.i.d. [add of positions                                                                                                   |                           |                                                 |     | Define line of progression for each job defined      |  |  |  |  |

# ORAtips on HRMS

| Define Job Groups    |                                                                                                    |                          |                                      |     |                                                                                                    |  |  |  |  |
|----------------------|----------------------------------------------------------------------------------------------------|--------------------------|--------------------------------------|-----|----------------------------------------------------------------------------------------------------|--|--|--|--|
| Field                | Purpose                                                                                                    | Pre-Requisites           | Menu Path                            | ROC | Helpful Hints                                                                                                    |  |  |  |  |
|                      | Us                                                                                                    | ing an Oracle 11.5.10 HR | MS Manager Responsibility            |     |                                                                                                    |  |  |  |  |
| Job Groups<br>Groups | A job group consists of jobs with similar levels of responsibility, compensation, and opportunities for advancement.  Determine the job groups that the jobs in your affirmative action plans belong to. |                          | Other Definitions ><br>Lookup Tables | 0   | Job Groups are pre-seeded using the Application Utilities Lookup: US Job Group. Values can be enabled / disabled only.  Do not confuse with Work Structures > Job > Job Group |  |  |  |  |

| Field                                              | Purpose                                                                                                    | Pre-Requisites                                                     | Menu Path                                                                                                | ROC | Helpful Hints                                                                                                    |
|----------------------------------------------------|----------------------------------------------------------------------------------------------------|--------------------------------------------------------------------|----------------------------------------------------------------------------------------------------|-----|----------------------------------------------------------------------------------------------------|
|                                                    | Using                                                                                                    | the Oracle 11.5.10 System Ad                                       | ministrator Responsibility                                                                               |     |                                                                                                    |
| Define<br>Further Job<br>Information               | Pre-Requisite for<br>Associate Jobs Step                                                                              |                                                                    | Application > Flexfield Descriptive > Segments Query Further Job Information Open US Context Field Value | 0   | Further Job information DFF is pre-seeded with context and segments You may perform IUD actions.                                                                                                    |
|                                                    | Us                                                                                                    | sing an Oracle 11.5.10 HRMS A                                      | Nanager Responsibility                                                                                   |     |                                                                                                    |
| Define<br>Further Job<br>Information<br>DFF Values | Pre-Requisite for<br>Associate Jobs Step                                                                              |                                                                    | Other Definitions ><br>Lookup Tables                                                                     | 0   | LOVs are pre-seeded using the Application Utilities Lookup: US Exempt Non Exempt, US EEO-Job Categories and US EEO-4 Job Categories and US EEO-5 Job Categories Valuees can be enable / disabled only. |
|                                                    | U:                                                                                                    | sing an Oracle 11.5.10 HRMS A                                      | Nanager Responsibility                                                                                   |     |                                                                                                    |
| Associate<br>Jobs                                  | Associate each job your affirmative action plan cover with EEO categories, salary codes, line of progression, and job | Define Business Group  Define Career Path Names  Define Job Groups | Work Structures ><br>Job > Descriptions<br>Query Job Group or<br>Name                                    | R   | LOVs are populated<br>by Further Job<br>Information DFF.                                                                                                    |
|                                                    | groups Define Jobs<br>Define Grades<br>Define Further                                                                 |                                                                    | Open Further<br>Information DFF                                                                          |     |                                                                                                    |

## ORAtips on HRMS

AAP reporting groups employees by the affirmative action plans covering them. To meet this direc-

tive, organizations are classified as an AAP Organization, representing unique affirmative action plans.

|                                |                                               | Define AAP H           | ierarchies                            |     |                                                                                              |
|--------------------------------|-----------------------------------------------|------------------------|---------------------------------------|-----|----------------------------------------------------------------------------------------------|
| Field                          | Purpose                                       | Pre-Requisites         | Menu Path                             | ROC | Helpful Hints                                                                                |
|                                | Usinç                                         | the Oracle 11.5.10 HRN | NS Manager Responsibility             |     |                                                                                              |
| Define                         | Pre-Requisite for                             |                        | Work Structures >                     | R   |                                                                                              |
| Location                       | AAP Hierarchy Step                            |                        | Location                              |     |                                                                                              |
| Define<br>Organization<br>Type | Pre-Requisite for<br>AAP Hierarchy Step       |                        | Other Definitions ><br>Lookup Tables  | R   | LOV is pre-seeded using Application Utilities Lookup: ORG_TYPE. You may perform IUD actions. |
| AAP<br>Organization            |                                               | Define Location        | Work Structures ><br>Organization >   | R   | Type LOV is populated<br>by Application Utilities                                            |
| J                              |                                               | Define Organization    | Description                           |     | Lookup                                                                                       |
|                                |                                               | Туре                   | Assign applicable                     |     | Location LOV is                                                                              |
|                                |                                               |                        | Organizations the Type                |     | populated by Location                                                                        |
|                                |                                               |                        | AAP or whatever your                  |     | defined in HRMS.                                                                             |
|                                |                                               |                        | company defines for AAI               |     |                                                                                              |
|                                |                                               |                        | Select Location from LOV              | 1   |                                                                                              |
|                                |                                               |                        | to populate Organization              | 1   |                                                                                              |
|                                |                                               |                        | address                               |     |                                                                                              |
|                                |                                               |                        | Assign applicable                     |     |                                                                                              |
|                                |                                               |                        | Organizations the                     |     |                                                                                              |
|                                |                                               |                        | Classification AAP                    |     |                                                                                              |
|                                |                                               |                        | Organization. Enter a                 |     |                                                                                              |
|                                |                                               |                        | unique name for the AAP Organization. |     |                                                                                              |
|                                |                                               |                        |                                       |     |                                                                                              |
| AAP                            | If the organization is                        |                        | Work Structures >                     | R   |                                                                                              |
| Organization<br>Hierarchy      | subordinate to another<br>organization in the |                        | Organization ><br>Hierarchy           |     |                                                                                              |
| nierarany                      | Business Group, define                        |                        | merarchy                              |     |                                                                                              |
|                                | the organization hierarchy                    |                        |                                       |     |                                                                                              |
|                                | to which it belongs and                       |                        |                                       |     |                                                                                              |
|                                | name the parent                               |                        |                                       |     |                                                                                              |
|                                | organization.                                 |                        |                                       |     |                                                                                              |

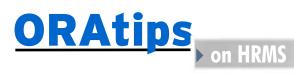

## Oracle 11.5.10 Configuration Requirements for EEO and VETS-100 Reporting

| Assign Ethnic Origin and Assignment Category |                                                  |                           |                                      |     |                                                                                                 |  |  |
|----------------------------------------------|--------------------------------------------------|---------------------------|--------------------------------------|-----|-------------------------------------------------------------------------------------------------|--|--|
| Field                                        | Purpose                                          | Pre-Requisites            | Menu Path                            | ROC | Helpful Hints                                                                                   |  |  |
|                                              | U                                                | sing an Oracle 11.5.10 Hi | RMS Manager Responsibility           |     |                                                                                                 |  |  |
| Ethnic Origin                                | Employee records                                 |                           | People > Enter &                     | R   | LOV is pre-seeded                                                                               |  |  |
|                                              | must include ethnic<br>origin                    |                           | Maintain                             |     | using the Application<br>Utilities Lookup: US                                                   |  |  |
|                                              | ·                                                |                           | Employment Tab                       |     | Ethnic Group. Values can be enabled / disabled only.                                            |  |  |
| Define<br>Employment<br>Category             | Pre-Requisite for<br>Assignment<br>Category Step |                           | Other Definitions ><br>Lookup Tables | R   | LOV is pre-seeded using the Application Utilities Lookup: Emp_Cat. You may perform IUD actions. |  |  |
| Assignment<br>Category                       |                                                  |                           | People > Enter & Maintain            | R   | LOV is populated by<br>Application Utilities<br>Lookup.                                         |  |  |
|                                              |                                                  |                           | <b>Assignment Button</b>             |     | •                                                                                               |  |  |

|            | Associate Job Categories with EEO                   |                |                                         |     |                                           |  |  |  |
|------------|-----------------------------------------------------|----------------|-----------------------------------------|-----|-------------------------------------------|--|--|--|
| Field      | Purpose                                             | Pre-Requisites | Menu Path                               | ROC | Helpful Hints                             |  |  |  |
|            | Using an Oracle 11.5.10 HRMS Manager Responsibility |                |                                         |     |                                           |  |  |  |
| Job        |                                                     |                | Other Definitions >                     | R   | Further Job                               |  |  |  |
| Categories |                                                     |                | Lookup Tables                           |     | Information LOV is pre-seeded using the   |  |  |  |
|            |                                                     |                | Query all EEO job                       |     | Application Utilities                     |  |  |  |
|            |                                                     |                | Categories that are applicable for your |     | Lookup: Emp_Cat.<br>Values can be enabled |  |  |  |
|            |                                                     |                | company.                                |     | / disabled only.                          |  |  |  |

|                                | Define Organization Classification                                                                                  |                |                                                                    |     |                                          |  |  |  |  |
|--------------------------------|----------------------------------------------------------------------------------------------------|----------------|--------------------------------------------------------------------|-----|------------------------------------------|--|--|--|--|
| Field                          | Purpose                                                                                                    | Pre-Requisites | Menu Path                                                          | ROC | Helpful Hints                            |  |  |  |  |
|                                | Using an Oracle 11.5.10 HRMS Manager Responsibility                                                                 |                |                                                                    |     |                                          |  |  |  |  |
| Organization<br>Classification | EEO and VETS reporting requires that the top organization's classifications be defined for both types of reporting. |                | Work Structures > Organization > Description Query Business Group. | R   | See Note 1: Organization Classifications |  |  |  |  |

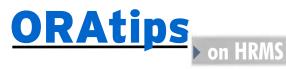

## Note 1: Organization Classifications

- 1. Add and Enable Corporate Headquarters.
- 2. Add and Enable Business Group and complete data entry for EEO Report Details, Reporting Categories, and Reporting Statuses.

Note: In EEO Report Details, select EEO1 from Report Selection LOV.

- 3. Add and Enable GRE / Legal Entity and complete data entry for EEO-1 Filing.
- 4. Add and Enable Parent Entity and complete data entry for EEO-1 Parent Entity Data and EEO1 / VETS Establishment Data.
- 5. Add and Enable Reporting Establishment and complete data entry for Establishment EEO-1 Filing.

Do not add Reporting Establishment to every one of your organizations, as your reports will return no data. Associate Reporting Establishment only with the top organization that your HR Organizations will be reporting under.

6. Add and Enable HR Organiza-

Note: EEO and VETS reporting requires that organizations with employees assigned to them have an Organization Classification HR Organization.

| Define Security                                |                                                                     |                                             |                                                                                 |     |                                                                                      |  |  |
|------------------------------------------------|---------------------------------------------------------------------|---------------------------------------------|---------------------------------------------------------------------------------|-----|--------------------------------------------------------------------------------------|--|--|
| Field                                          | Purpose                                                             | Pre-Requisites                              | Menu Path                                                                       | ROC | Helpful Hints                                                                        |  |  |
|                                                |                                                                     | Using the Oracle 11.5.10                    | System Administrator                                                            |     |                                                                                      |  |  |
| Define Extra<br>Location<br>information<br>DFF | Pre-Requisite for<br>Security Step                                  |                                             | Application > Flexfield Descriptive > Segments Query Extra Location Information | R   | Ensure all EEO1/VETS<br>Generic Data segment<br>values are enabled<br>and displayed. |  |  |
|                                                |                                                                     |                                             | Open Establishment<br>Information Segment                                       |     | Ensure all EEO1/VETS Specific Data segment values are enabled and displayed.         |  |  |
|                                                |                                                                     |                                             | Open EEO-1 Specific<br>Information Segment                                      |     |                                                                                      |  |  |
| Define<br>Profile Options                      | Pre-Requisite for<br>Security Step                                  |                                             | Profile > System                                                                | R   | Profile Option values are set at the                                                 |  |  |
|                                                |                                                                     |                                             | Query HR: Security<br>Profile                                                   |     | responsibility level<br>that will be used to<br>run EEO/VETS reports                 |  |  |
|                                                |                                                                     |                                             | Query HR: Business<br>Group                                                     |     | If the Flexfields: Open<br>Desc Window is set<br>to NO, DFFs will not                |  |  |
|                                                |                                                                     |                                             | Query Flexfields:<br>Open Desc Window                                           |     | display.                                                                             |  |  |
|                                                |                                                                     | Oracle 11.5.10 HRMS M                       | anager Responsibility                                                           |     |                                                                                      |  |  |
| Security                                       | EEO and VETS reporting<br>requires that EEO<br>information types be | Define Extra<br>Location<br>Information DFF | Security > Information Types Security                                           | R   |                                                                                      |  |  |
|                                                | attached to the responsibilities that                               | Define Profile                              | Query each responsibility that will be used to run                              | у   |                                                                                      |  |  |
|                                                | you will be using to run your reports.                              | Option: HR Security                         | EEO reports.                                                                    |     |                                                                                      |  |  |

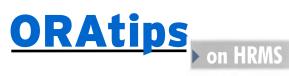

**Define Profile Option:** 

**Business Group** 

**Define Profile Option: Flexfields: Open Desc Window** 

**Assign Information** Types: EEO-1 Specific Information and

**Establishment Information** 

from the LOV

| Define Location |                         |                         |                            |      |                                               |  |  |
|-----------------|-------------------------|-------------------------|----------------------------|------|-----------------------------------------------|--|--|
| Field           | Purpose                 | Pre-Requisites          | Menu Path                  | ROC  | Helpful Hints                                 |  |  |
|                 | Usi                     | ng an Oracle 11.5.10 HF | RMS Manager Responsibility |      |                                               |  |  |
| Location        | You must define all     |                         | Work Structures >          | R    | If you do not see the                         |  |  |
|                 | locations that have     |                         | Location                   |      | Security Types, you                           |  |  |
|                 | employees assigned      |                         |                            |      | have not set up                               |  |  |
|                 | to them. Note: It is    |                         | Query each location        |      | Security and the Extra                        |  |  |
|                 | critical to document    |                         | that has employees         |      | <b>Location Information</b>                   |  |  |
|                 | the exact work location |                         | assigned to it or          |      | DFF correctly.                                |  |  |
|                 | name as you will be     |                         | alternatively add          |      |                                               |  |  |
|                 | adding this in the      |                         | new locations.             |      | If the location that                          |  |  |
|                 | Establishment Hierarchy |                         |                            |      | you are updating is                           |  |  |
|                 | Definition.             |                         | Extra Inform               |      | NOT a Headquarters                            |  |  |
|                 |                         |                         | button                     |      | type, then make sure<br>that the Headquarters |  |  |
|                 |                         |                         | Validate that the          |      | Establishment is set to                       |  |  |
|                 |                         |                         | security types EEO-1       |      | NO. If is set to YES                          |  |  |
|                 |                         |                         | Specific Data and          |      | and the location is not                       |  |  |
|                 |                         |                         | EEO1/Vets Generic          |      | a Headquarters                                |  |  |
|                 |                         |                         | Data are displayed.        |      | location, then no data will be reported.      |  |  |
|                 |                         |                         | Highlight EEO-1            |      |                                               |  |  |
|                 |                         |                         | Specific Data to view      |      |                                               |  |  |
|                 |                         |                         | Details region and ent     | er/  |                                               |  |  |
|                 |                         |                         | select data.               |      |                                               |  |  |
|                 |                         |                         | Highlight EEO-1/Vets       |      |                                               |  |  |
|                 |                         |                         | Generic Data to view       |      |                                               |  |  |
|                 |                         |                         | Details region and ent     | er / |                                               |  |  |
|                 |                         |                         | select data.               |      |                                               |  |  |

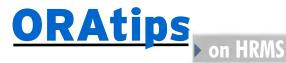

| Define Establishment Hierarchy                      |                                                                                                    |                |                                                  |     |               |  |  |  |
|-----------------------------------------------------|----------------------------------------------------------------------------------------------------|----------------|--------------------------------------------------|-----|---------------|--|--|--|
| Field                                               | Purpose                                                                                             | Pre-Requisites | Menu Path                                        | ROC | Helpful Hints |  |  |  |
| Using an Oracle 11.5.10 HRMS Manager Responsibility |                                                                                                    |                |                                                  |     |               |  |  |  |
| Establishment<br>Hierarchy                          | The final step for EEO, VETS, and AAP reporting is to set-up an Establishment Hierarchy Definition. |                | Work Structures ><br>Organization ><br>Hierarchy | R   |               |  |  |  |

## Single-Establishment Hierarchy

- 1. Determine the top organization of the hierarchy.
  - It should be a GRE and a Reporting Establishment.
  - It may be a Business Group / GRE.
- 2. Build the hierarchy.
  - Place all HR Organizations in the GRE or Business Group / GRE at the second and lower levels under the top organization.

When defining your affirmative action plan and performing the set-up tasks, it is important to use date tracking functionality to ensure all eligible employee data is captured.

## Multi-Establishment Hierarchy

- 1. Determine the top organization of the hierarchy.
  - It may be a GRE or Business Group / GRE.
  - It should not be a Reporting Establishment or HR Organization.
  - It should not have the classification Corporate Headquarters.
- 2. Build the hierarchy.
  - Place the applicable establishments and HR Organizations subordinate to the establishments at lower levels.

### Headquarters Hierarchy

- 1. The top organization is classified as Corporate Headquarters.
  - It should also have the classifications GRE and Reporting Establishment.
- 2. Build the hierarchy.
  - Place all HR Organizations at the second and lower levels under the top organization.

## Conclusion

I have covered all the tasks necessary in setting up your Oracle environment for tracking and reporting on AAP, EEO, and VETS-100 data. It is assumed that you have Oracle HRMS fully installed and are using it in your day-to-day business operations for employee management. As noted in the two set-up tables, it is critical that the tasks be performed in the order listed, as many are prerequisites. When defining your affirmative action plan and performing the set-up tasks, it is important to use date tracking functionality to ensure all eligible employee data is captured. And finally, remember the benefits of organizing your employee data as it touches many aspects of your business from year-end analysis to W-2 statements to PTO accruals.

### **Sources**

The information in this document was compiled from Section 709(c) Title VII of the Civil Rights Act and Using Oracle HRMS - The Fundamentals (US).

Leigh-Anne McDonald, Klee Associates, Inc. - Leigh-Anne has over 17 years experience as a project manager and 10 years of Oracle experience, managing mid to large-scale projects for fortune 1000 companies and the public sector. She is a certified Oracle Developer; and works with the Oracle Applications, Development Tools and Database as a functional and technical consultant, project manager, and end-user trainer. Leigh-Anne may be contacted at Leigh-Anne.McDonald@ERPtips.com.

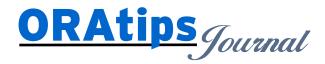

The information on our website and in our publications is the copyrighted work of Klee Associates, Inc. and is owned by Klee Associates, Inc. NO WARRANTY: This documentation is delivered as is, and Klee Associates, Inc. makes no warranty as to its accuracy or use. Any use of this documentation is at the risk of the user. Although we make every good faith effort to ensure accuracy; this document may include technical or other inaccuracies or typographical errors. Klee Associates, Inc. reserves the right to make changes without prior notice. NO AFFILIATION: Klee Associates, Inc. and this publication are not affiliated with or endorsed by Oracle Corporation. Oracle is a registered trademark of Oracle Corporation and/or its affiliates. Klee Associates, Inc. is a member of the Oracle Partner Network

This article was originally published by Klee Associates, Inc., publishers of JDEtips and SAPtips. For training, consulting, and articles on JD Edwards or SAP, please visit our websites: www.JDEtips.com and www.SAPtips.com.